## Удаление акций

Использование большого количества акций в течение длительного времени может приводить к замедлению работы фильтра акций, поэтому в LM предусмотрена возможность удаления устаревших акций.

Удаление акций производится в модуле "Управление" на вкладке "Удаление акций".

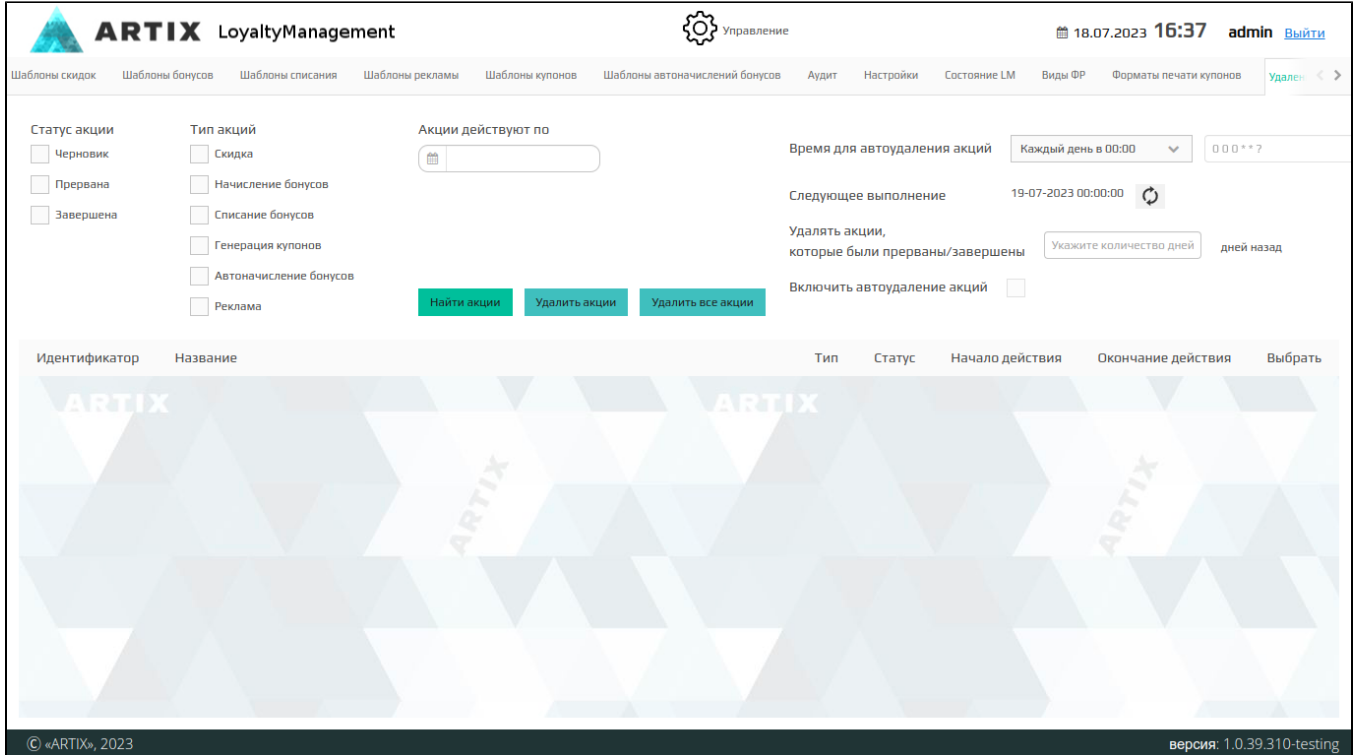

Перед удалением акций можно сделать выборку из полного списка акций по нескольким параметрам:

- Статус акции. Необходимо выбрать статусы акций, которые разрешено удалять:
	- Черновик
	- Прерванная
	- Завершившаяся
- Тип акции. Необходимо выбрать типы, по которым нужно осуществить поиск акций на удаление:
	- Дисконтная акция
	- Акция на начисление бонусов
	- Акция на списание бонусов
	- Купонная акция
	- Акция по автоначислению бонусов
	- Рекламная акция
- Срок действия акций. Необходимо указать дату, до которой акции должны быть действительны.

После указания параметров поиска необходимо нажать кнопку "Искать акции". Все акции, отвечающие указанным параметрам, будут удалены.

При нажатии на кнопку "Удалить акции" на экран будет выведено предупреждение с указанием того сколько акций с выбранным типом будет удалено.

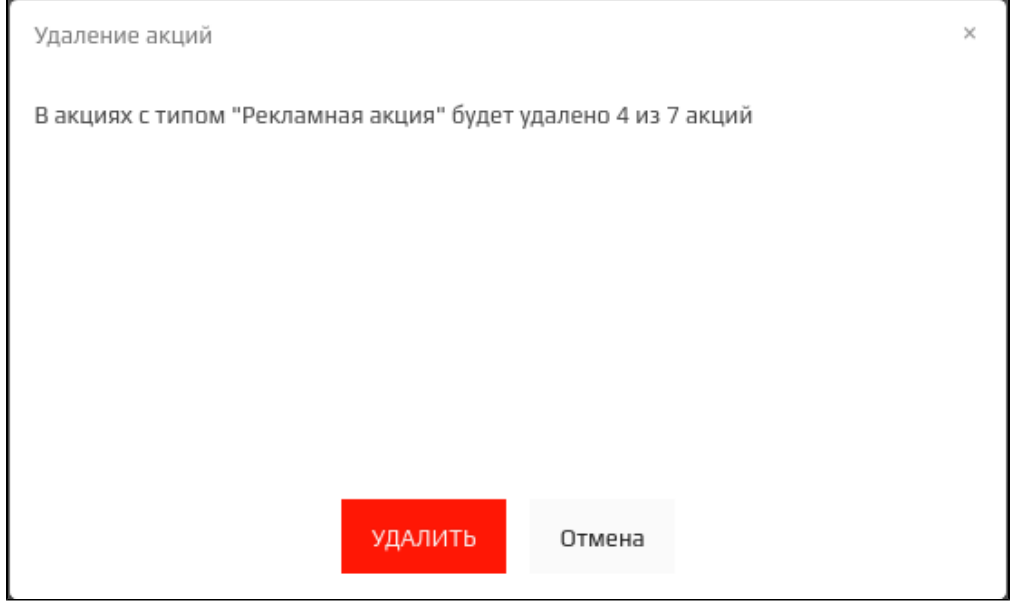

Также можно настроить автоматическое удаление прерванных и завершенных акций, используя следующие параметры:

- Время для автоудаления акций. Необходимо выбрать из выпадающего списка:
	- Каждый день в 00:00
	- Вручную. Необходимо указать cron-выражение, соответствующее конкретному интервалу. Например:
		- 000 \* \* ? акции будут удаляться каждый день в 00:00 (полночь),
		- 00 12 \* \* ? \* акции будут удаляться каждый день в 12:00 (полдень),
		- 0 \* 14 \* \* ? \* акции будут удаляться каждый день каждую минуту с 14:00 до 14:59,
		- 0 15 10 15  $*$  ?  $*$  акции будут удаляться 15 числа каждого месяца в 10:15,
		- $\blacksquare$  и т.д.
- Следующее выполнение. Отображается дата и время следующего удаления акций
- Удалять акции, которые были прерваны/завершены N-ое количество дней назад
- Включить автоудаление акций. Выбор данного параметра активируется, если указано значение параметра "Удалять акции, которые были прерваны /завершены"